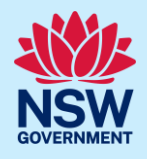

# Inputting Housing and Productivity Contribution **Details**

Fact sheet for applicants on inputting contribution details when applying for a DA or CDC in the NSW Planning Portal.

This fact sheet is designed to assist applicants to input the correct development details into the contributions case, when directed to do so, while applying for a development approval through the NSW Planning Portal.

## Development requiring contribution

The Housing and Productivity Contribution now applies to development applications for new residential, commercial, and industrial development (including complying development and State Significant Development) in the Greater Sydney, Illawarra Shoalhaven, Lower Hunter and Central Coast regions.

More information regarding the policy can be found on the [Departments website](https://www.planning.nsw.gov.au/policy-and-legislation/infrastructure/infrastructure-funding/improving-the-infrastructure-contributions-system) (link).

Applicants should refer to the [Housing and Productivity Contribution Ministerial Order](https://shared-drupal-s3fs.s3.ap-southeast-2.amazonaws.com/master-test/fapub_pdf/NSW+Planning+Portal+Documents/HPC+Order.pdf) (link) if they are unsure their development meets the criteria below.

### What types of development will the contribution apply to?

The Housing and Productivity Contribution applies to development for the purposes of:

- Some residential development including:
	- − residential subdivision and some residential strata subdivision
	- − residential flat buildings, shop top housing, build-to-rent housing
	- − seniors housing independent living units
	- − development for the purposes of a manufactured home estate
- commercial development
- industrial development

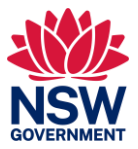

## **Housing and Productivity Contributions criteria**

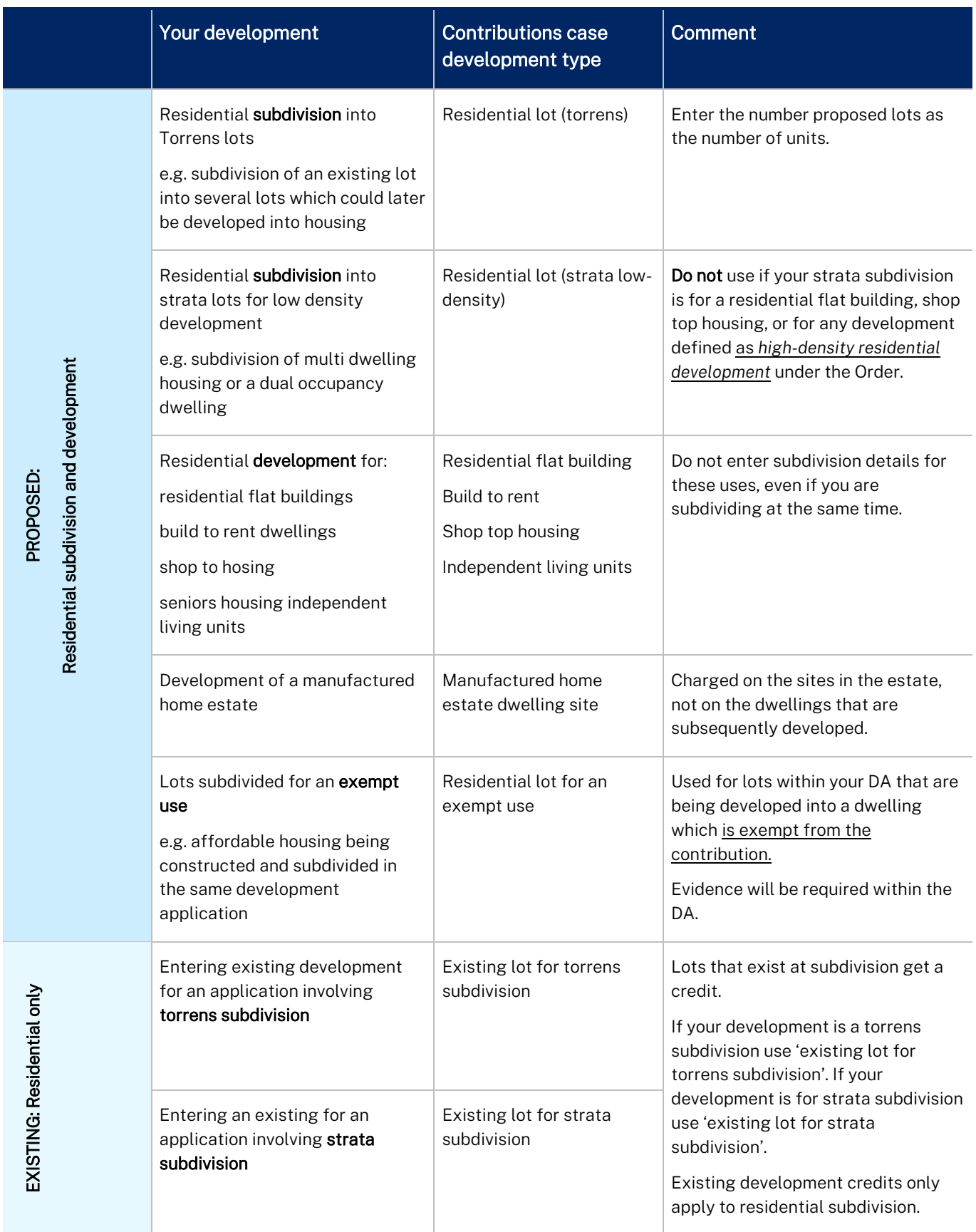

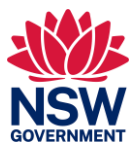

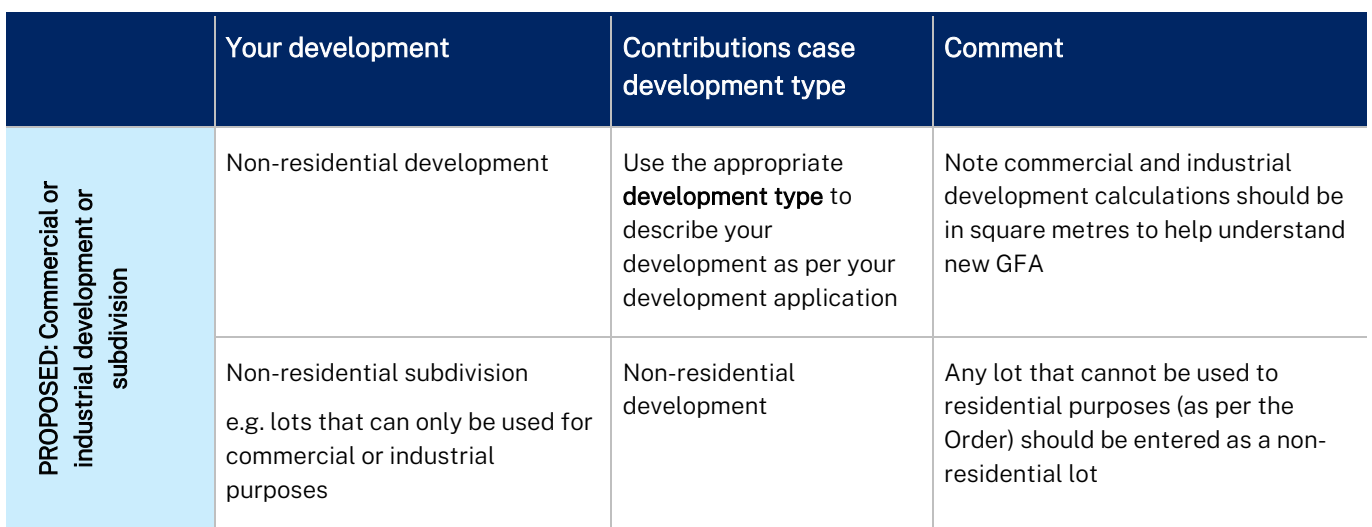

## Detailed guidance for applicant input in contributions case

The NSW Planning Portal will automatically identify whether the Housing and Productivity Contribution will apply to your development when applying for a complying development certificate (CDC) or development application (DA).

During the application process, the portal will identify if a contribution may be payable. You will be directed to input further information for the development on the 'contributions case' to identify the contribution details.

After entering the information into the contributions case, you will be directed to the DA or CDC application to review and submit the information. Once submitted, the application will be assessed and the information in the 'contributions case' will be checked against the development details.

The system will assist the certifier or consent authority in calculating the Housing and Productivity Contribution. The contribution amount will be applied to your application approval as a condition of consent.

The information contained in the 'contributions case' is linked to the original application and can be amended by the consent authority if changes to the proposed development occur during assessment.

### Completing the contributions case for a CDC and DA online

The Housing and Productivity Contribution is charged based on certain types of development.

When applying for your DA or CDC, you will be asked to enter the details of your development. If your application falls within a Housing and Productivity region a 'contributions case' may be triggered, depending on the type of development you are proposing. The 'contributions case' will open as part of the application process.

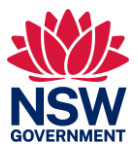

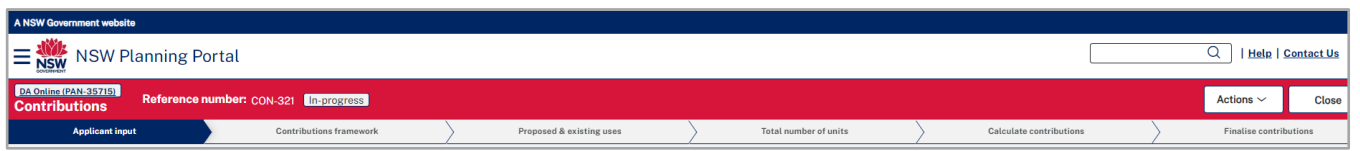

You must accurately answer the questions in the 'contributions case' to ensure that you are charged the correct contributions. The 'contributions case' will be assessed along with your DA or CDC.

Some of the questions in the 'contributions case' may be like the questions you have already answered earlier the development application. This is to confirm the nature of the development for the purposes of calculating the contribution.

Please complete these questions accurately, using the guidance below, even if you feel you have already answered them.

#### **Proposed development**

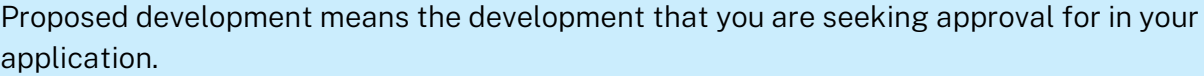

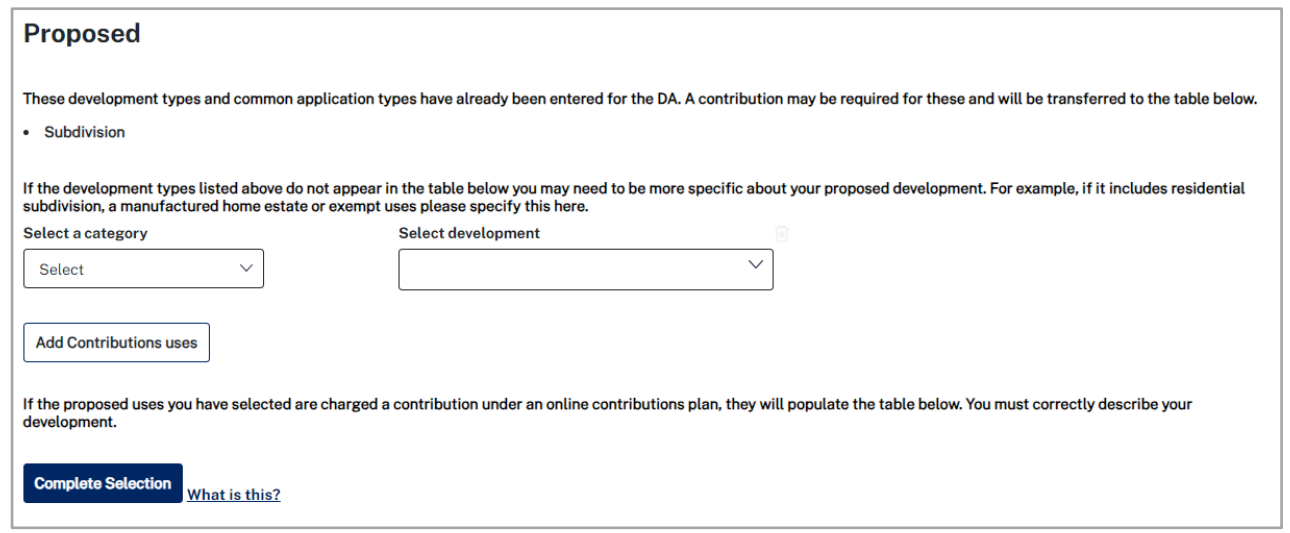

- The development types and common application types you entered on your application will be carried over into the 'contributions case'.
- More details will be required on your development to accurately calculate your contribution.
- Please input the details of all components of your development including where the DA is for:
	- − Both subdivision and development
	- − A mixture of residential and non-residential development.
- Follow the relevant quick reference guide (links below) for further guidance on how to input details into the contribution case.
	- [Submit a Development Application](https://shared-drupal-s3fs.s3.ap-southeast-2.amazonaws.com/master-test/fapub_pdf/NSW+Planning+Portal+Documents/Applicant+-+How+to+submit+a+Development+Application+(DA).pdf) Quick Reference Guide (link)

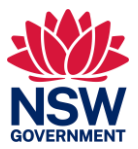

[Submit a Complying Development Certificate](https://shared-drupal-s3fs.s3.ap-southeast-2.amazonaws.com/master-test/fapub_pdf/NSW+Planning+Portal+Documents/Applicant+-+How+to+submit+a+Complying+Development+Certificate+application.pdf) Quick Reference Guide (link)

#### **Subdivision**

If your DA includes any type of subdivision, you will need to input further details. Please input this information even if your DA is for both subdivision and development.

Excluded lots should be identified as 'non-residential development'. An excluded lot is generally a lot on which residential accommodation is not permitted. For example, a lot that is to be dedicated for use as a public road or drainage reserve, for community land, or where the use of the lot is for a non-residential development. See the [Ministerial Planning Order](https://shared-drupal-s3fs.s3.ap-southeast-2.amazonaws.com/master-test/fapub_pdf/NSW+Planning+Portal+Documents/HPC+Order.pdf) (link) to determine if any of your lots are excluded lots.

Super lots are subject to the contribution and must be entered in at this stage.

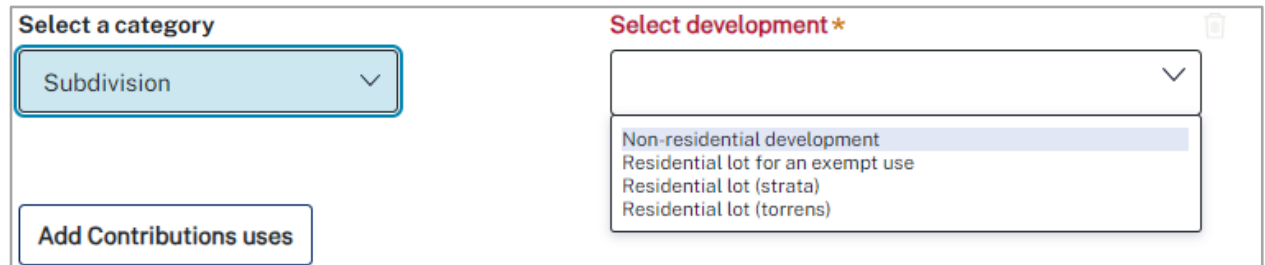

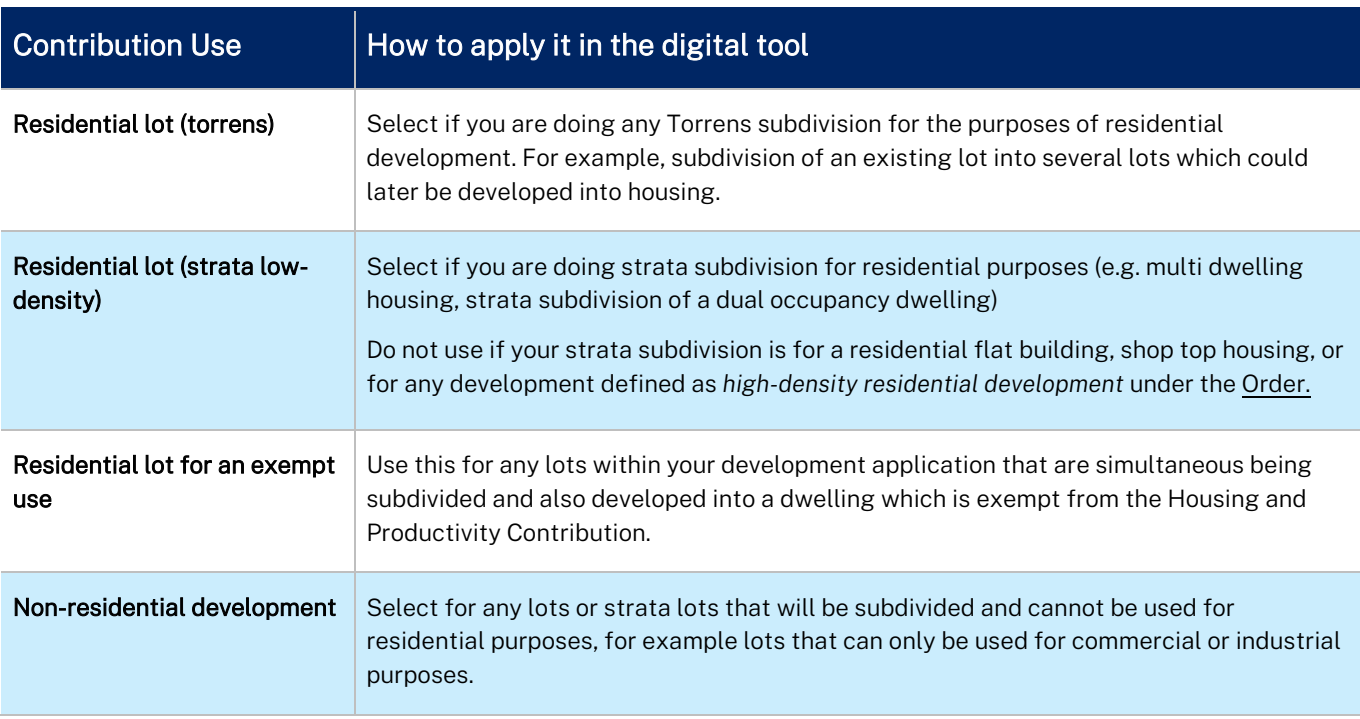

#### **Residential development**

If your DA includes any type of residential development, please input further details. Please input this information even if your DA is for both subdivision and development.

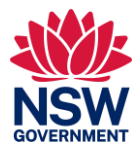

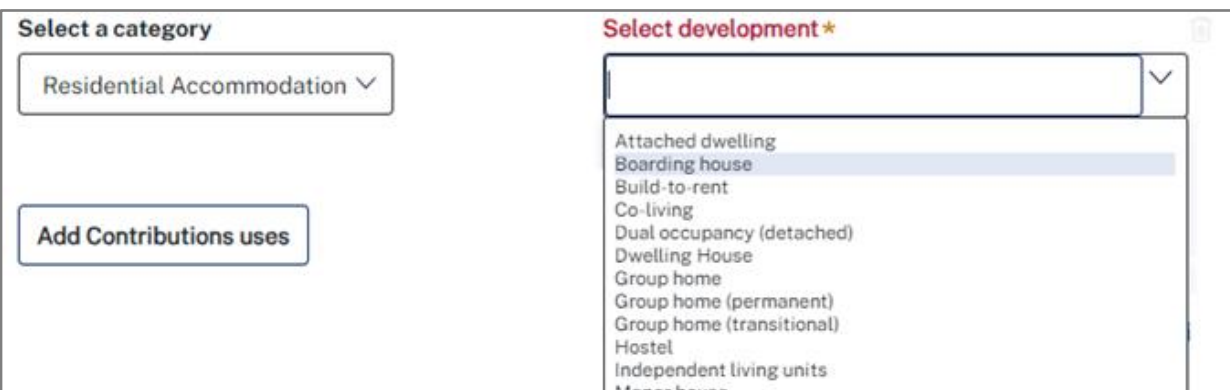

#### **Manufactured home estates**

Manufactured home estates are charged per dwelling site. You are not subsequently charged for placing a manufactured home on the site, or for later subdividing any dwelling sites.

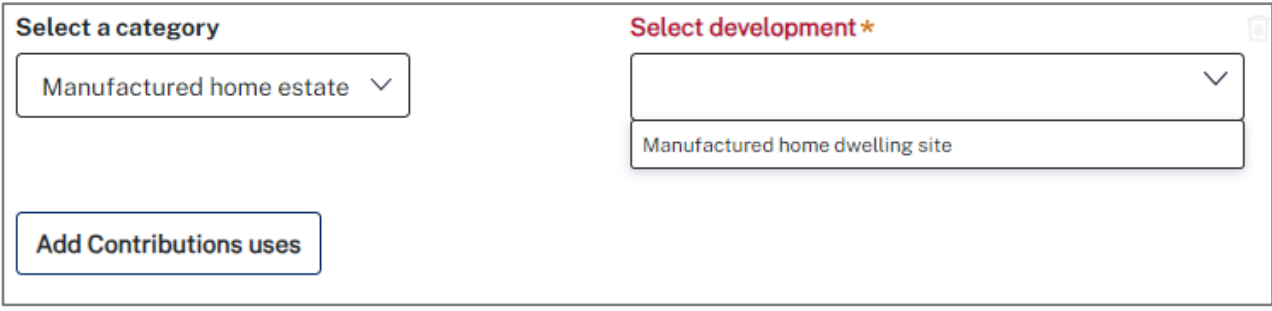

#### **Commercial or industrial development**

The Housing and Productivity Contribution applies to commercial and residential development.

You would have already entered a development type as part of your development application information, and this will have carried across to your contributions case.

If you entered a general development type in your DA such as 'commercial development' you may need to enter a more specific one for contributions purposes.

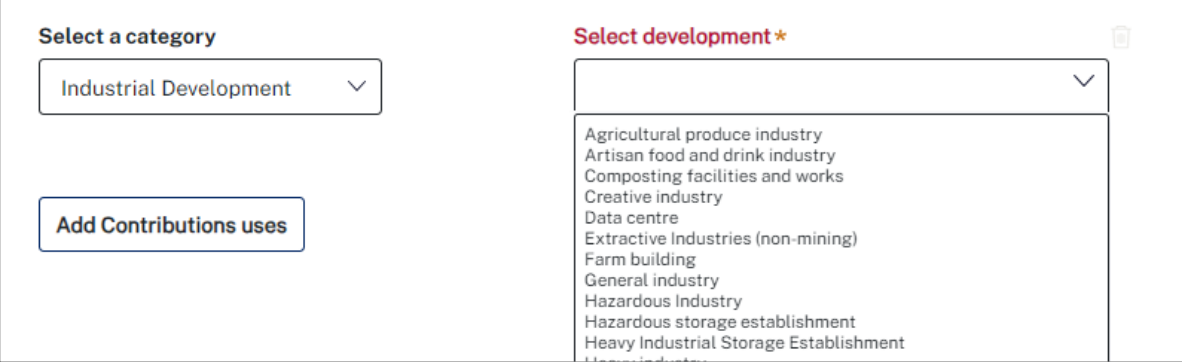

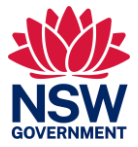

#### **Mixed use development**

For mixed use development follow the steps above and ensure that each component of your development is shown in your selections before clicking 'Complete Selection'. This includes any subdivision and development components that are part of your DA.

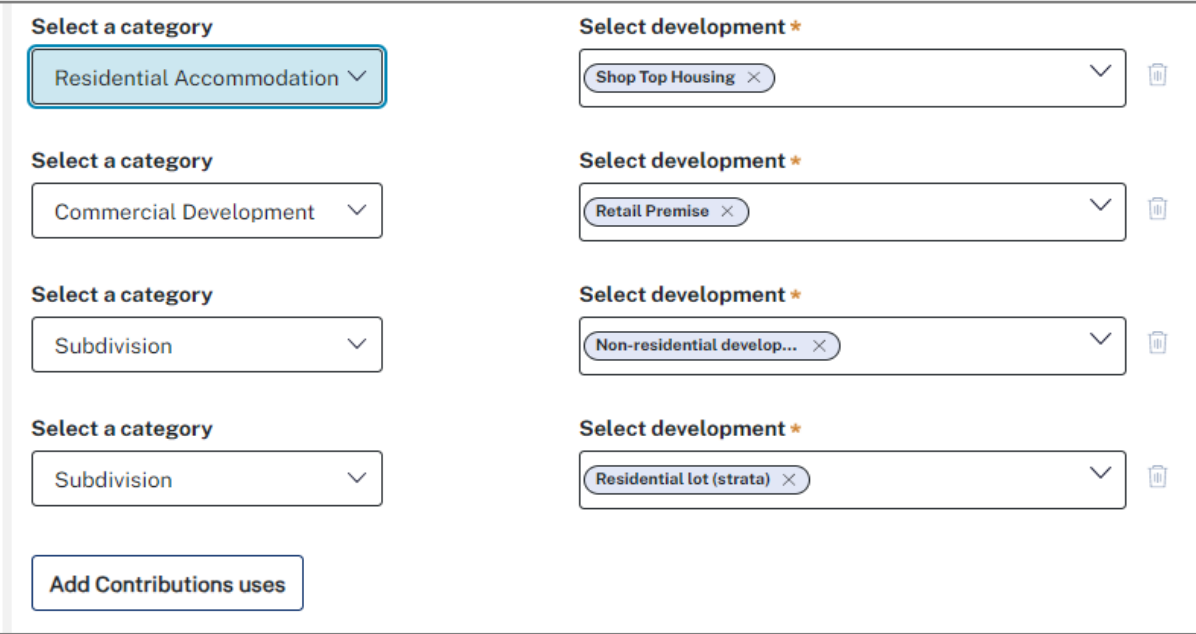

#### **Existing development (residential development only)**

Existing development means the dwellings or residential lots you started with, for example the empty lot you will build on or the super lot you will subdivide.

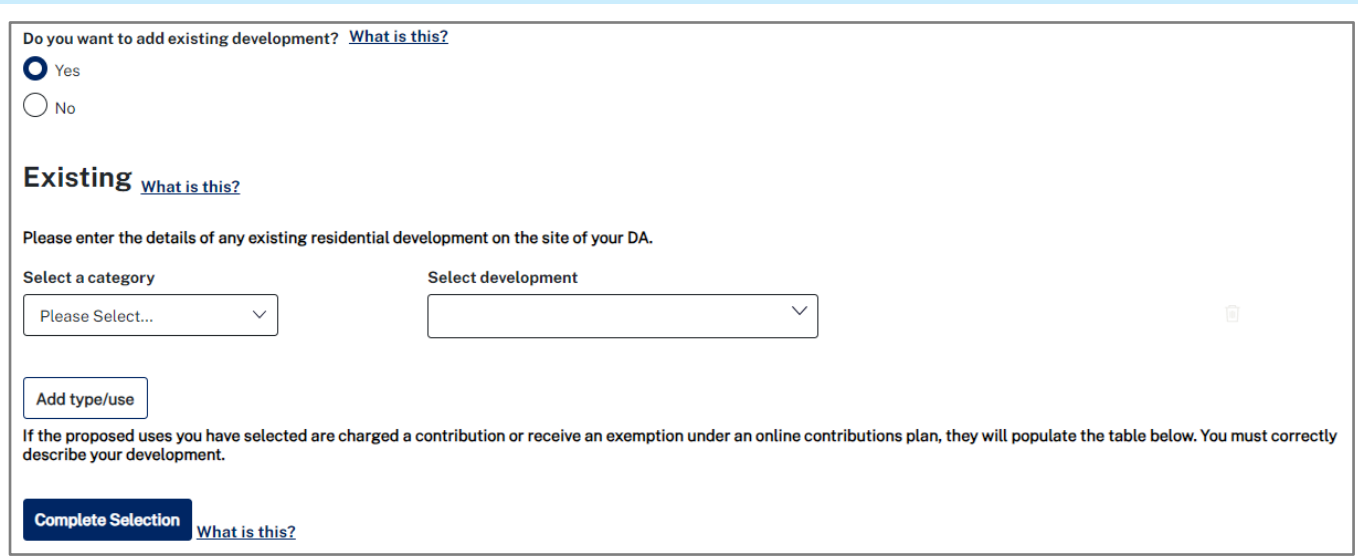

The Housing and Productivity Contribution is calculated based on the number of additional lots or dwellings created.

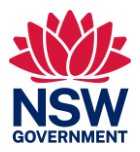

For residential subdivision it calculates this based on the total number of lots proposed, minus the number of existing lots on your site. You must input existing development for residential purposes. You can input an existing lot if it is a lot:

- that exists when the development application for the Housing and Productivity Contribution development is made,
- on which residential accommodation is permitted.

If your development is a torrens subdivision, use 'existing lot for torrens subdivision'. If your development is for strata subdivision, use 'existing lot for strata subdivision'.

For residential development it calculates this based on the total number of dwellings proposed, minus the number of existing dwellings retained on your site. You must input existing development for residential purposes using the residential development types.

Existing development is not required for any commercial or industrial development.

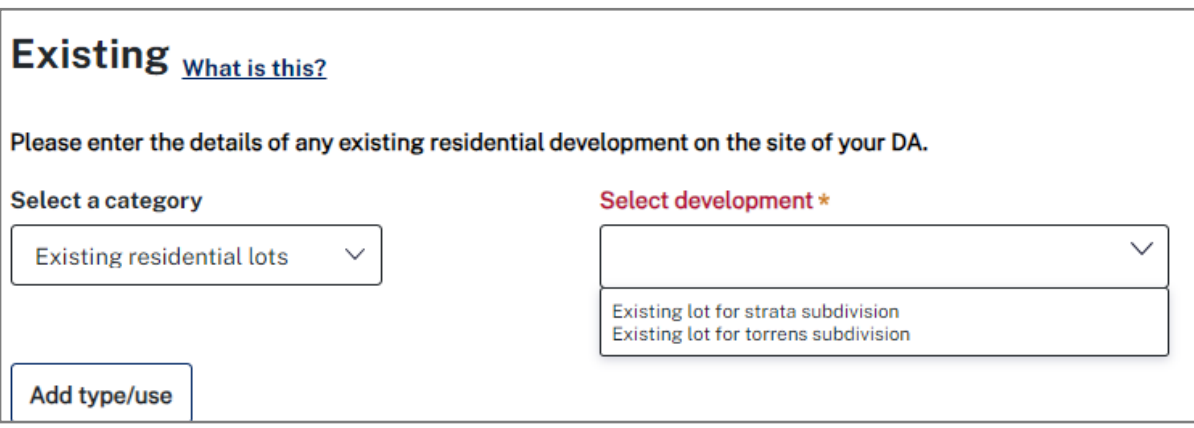

#### **Inputting the number of units for calculation**

Any development types that have a contribution rate associated with them will appear in the table. You must correctly enter the number of units for each type for both your proposed and existing development.

For example, the number of proposed and existing residential lots, the number of new square meters of non-residential floor space, the number of dwelling sites in a proposed manufactured home estate, the number of dwellings in a proposed build to rent development or residential flat building.

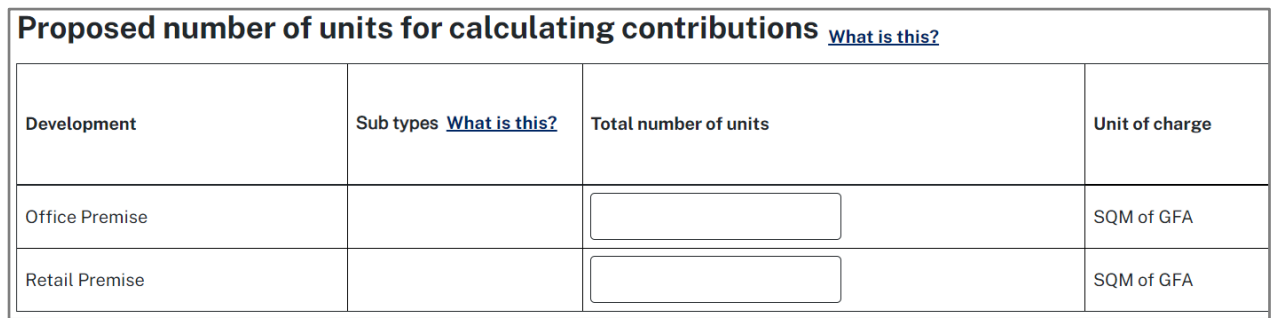

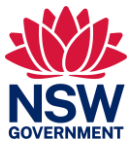

### Development that is exempt from the contribution

The Housing and Productivity [Contribution Ministerial Order](https://shared-drupal-s3fs.s3.ap-southeast-2.amazonaws.com/master-test/fapub_pdf/NSW+Planning+Portal+Documents/HPC+Order.pdf) (link) exempts some types of development from being charged. Generally, this includes:

- public housing
- some affordable housing (check the Order to ensure you match the criteria)
- supportive accommodation and specialist disability accommodation for the NDIS
- boarding houses
- group homes
- hostels
- seniors housing (other than a group of independent living units)
- Applicants must check the Order to ensure their specific development is exempt.

If your development has components that are exempt, you can detail these components in the digital tool and they will not be charged. An exempt use exempts both:

- Development of that use (e.g. the construction of some affordable housing dwellings in a residential flat building)
- Subdivision of land for an exempt purpose, only if the development is within the same development application (e.g. subdivision of land and construction of exempt housing in the same development application)

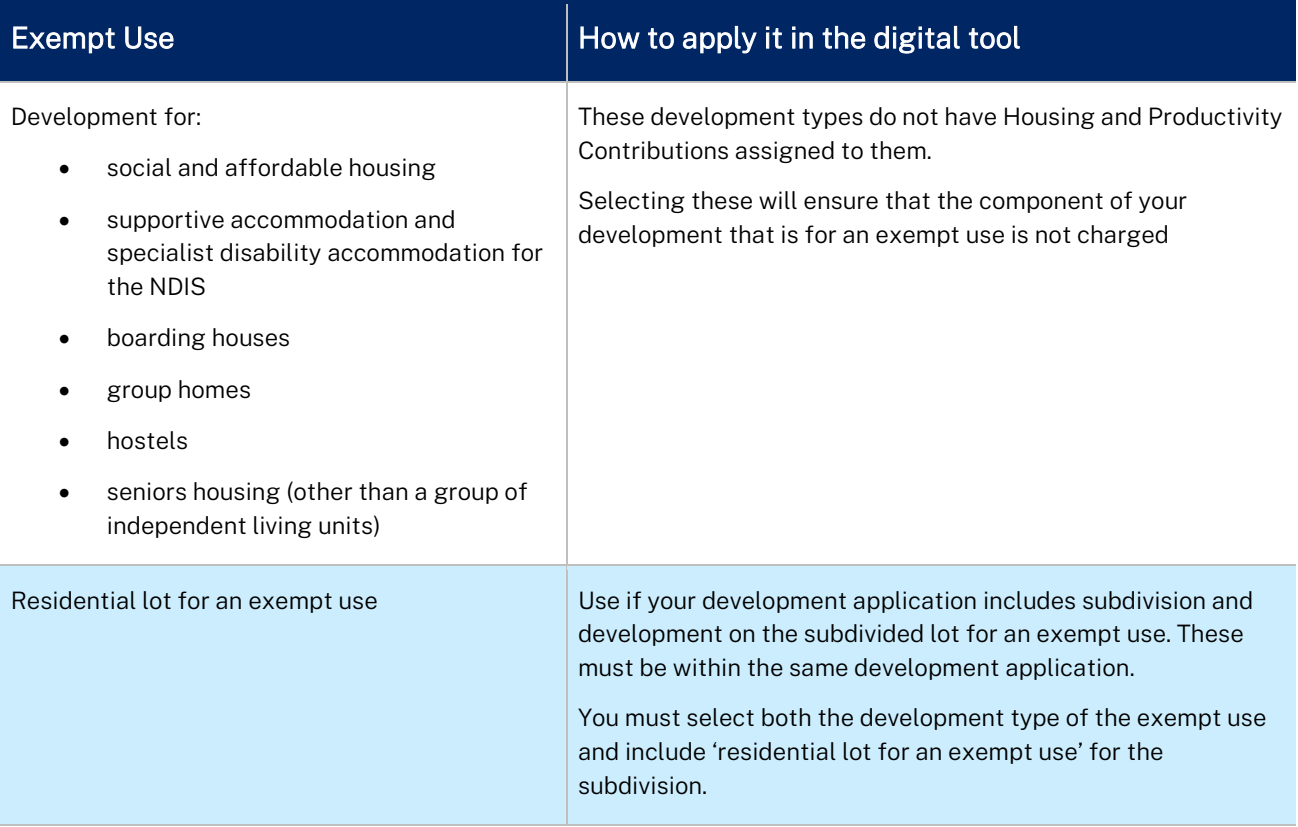

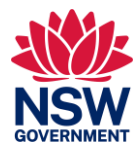

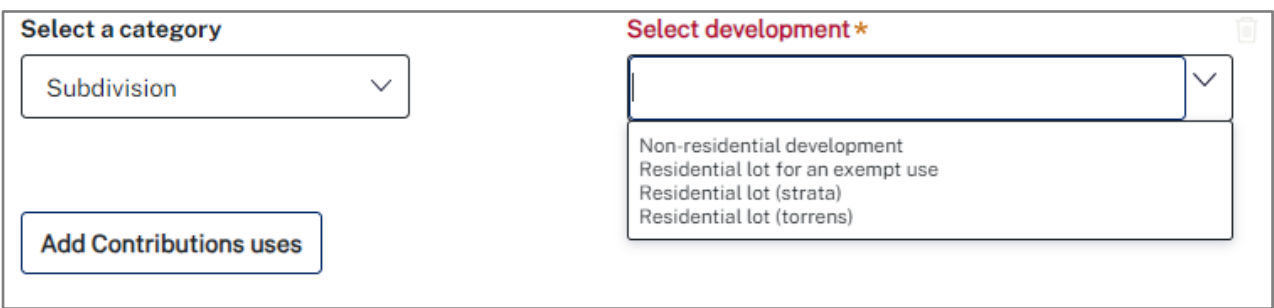

## Paying the contribution

You must pay the Housing and Productivity Contribution through the NSW Planning Portal.

The amount paid will be automatically updated to reflect any indexation or discounts that may apply.

Applicants who have other arrangements, such as State planning agreements, will need to approach the department to close-off or update the outstanding monetary contribution amounts.

The release of post-consent certificates will be restricted if payment has not been made.

The [Online Payments for Housing and Productivity Contributions](https://shared-drupal-s3fs.s3.ap-southeast-2.amazonaws.com/master-test/fapub_pdf/NSW+Planning+Portal+Documents/Online+payments+for+housing+and+productivity+contributions.pdf) (link) Quick Reference Guide provides guidance on how to make the Housing and Productivity Contribution payment.